### CS 580 Client-Server Programming Spring Semester, 2010 Doc 2 Source Control & Testing Jan 26, 2010

Copyright ©, All rights reserved. 2010 SDSU & Roger Whitney, 5500 Campanile Drive, San Diego, CA 92182-7700 USA. OpenContent [\(http://](http://www.opencontent.org/opl.shtml) [www.opencontent.org/opl.shtml\)](http://www.opencontent.org/opl.shtml) license defines the copyright on this document.

#### **Testing & Subversion References**

JUnit Web site: http://www.junit.org/

JUnit JavaDoc, http://kentbeck.github.com/junit/javadoc/latest/

Brian Marick's Testing Web Site: http://www.exampler.com/testing-com/

Testing for Programmers, Brian Marick, Available at: http://www.exampler.com/testing-com/writings.html

Main Mercurial Website, http://mercurial.selenic.com/

Mercurial: The Definitive Guide, Bryan O'Sullivan, http://hgbook.red-bean.com/

Source Control

Test your Processes

## **Why Use Source Control?**

### **Common Free Source Control Systems**

CVS Subversion

Concurrent Versions System

Command line interface in Unix

Various interfaces in Window

Git

Created by Linus Torvald Distributed Version control Claims to be a better CVS

Many commands are same as **CVS** 

**Mercurial** 

Python based Distributed version control

## **Mercurial**

http://mercurial.selenic.com/

Runs on: Mac OS X Unix Linux **Windows** 

Command line interface GUI interface for windows Eclipse plugins

Can use locally with no server

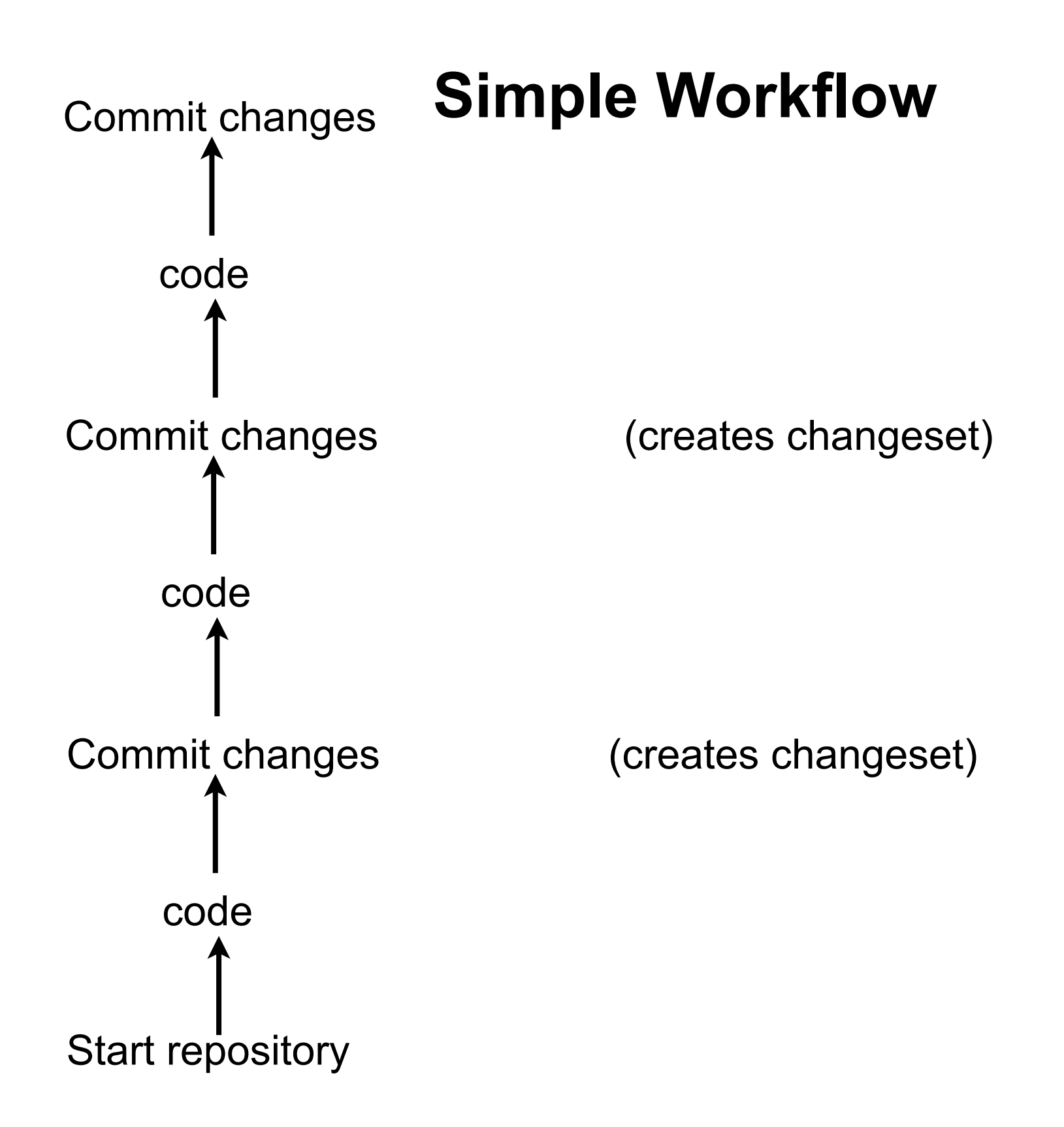

# **Changesets**

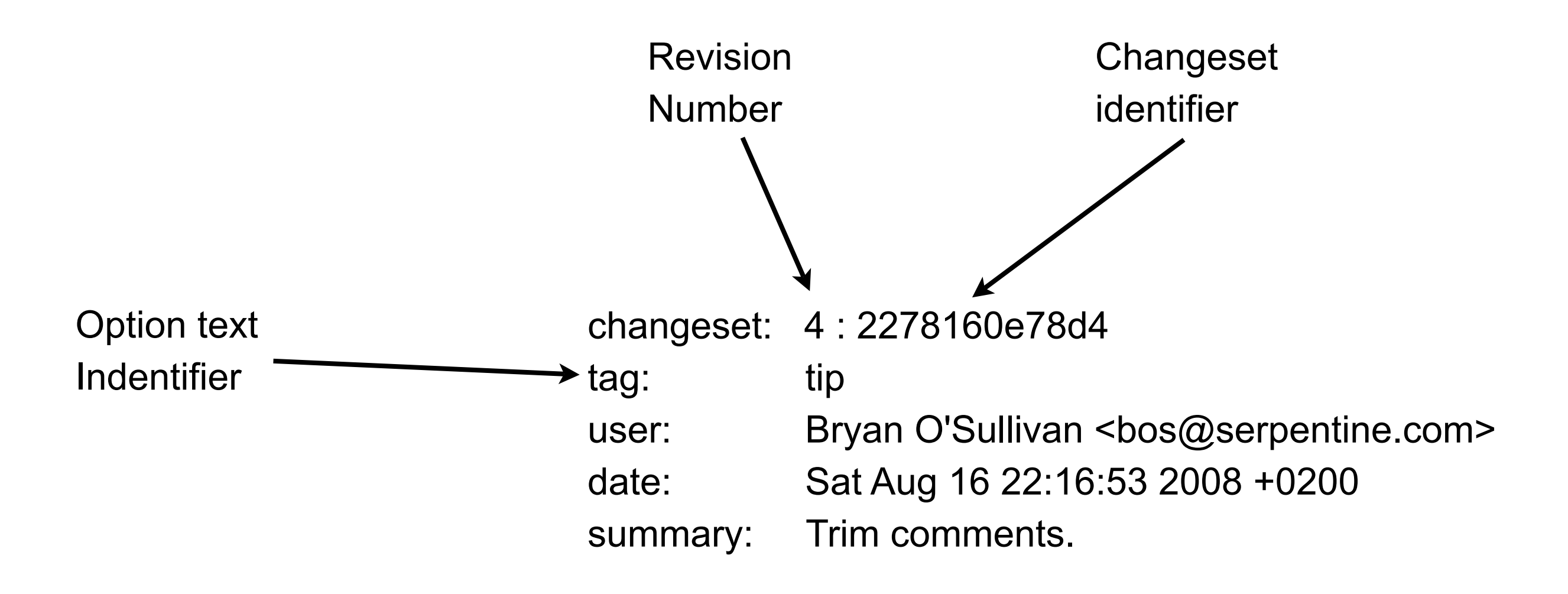

### **Branch in one Repository**

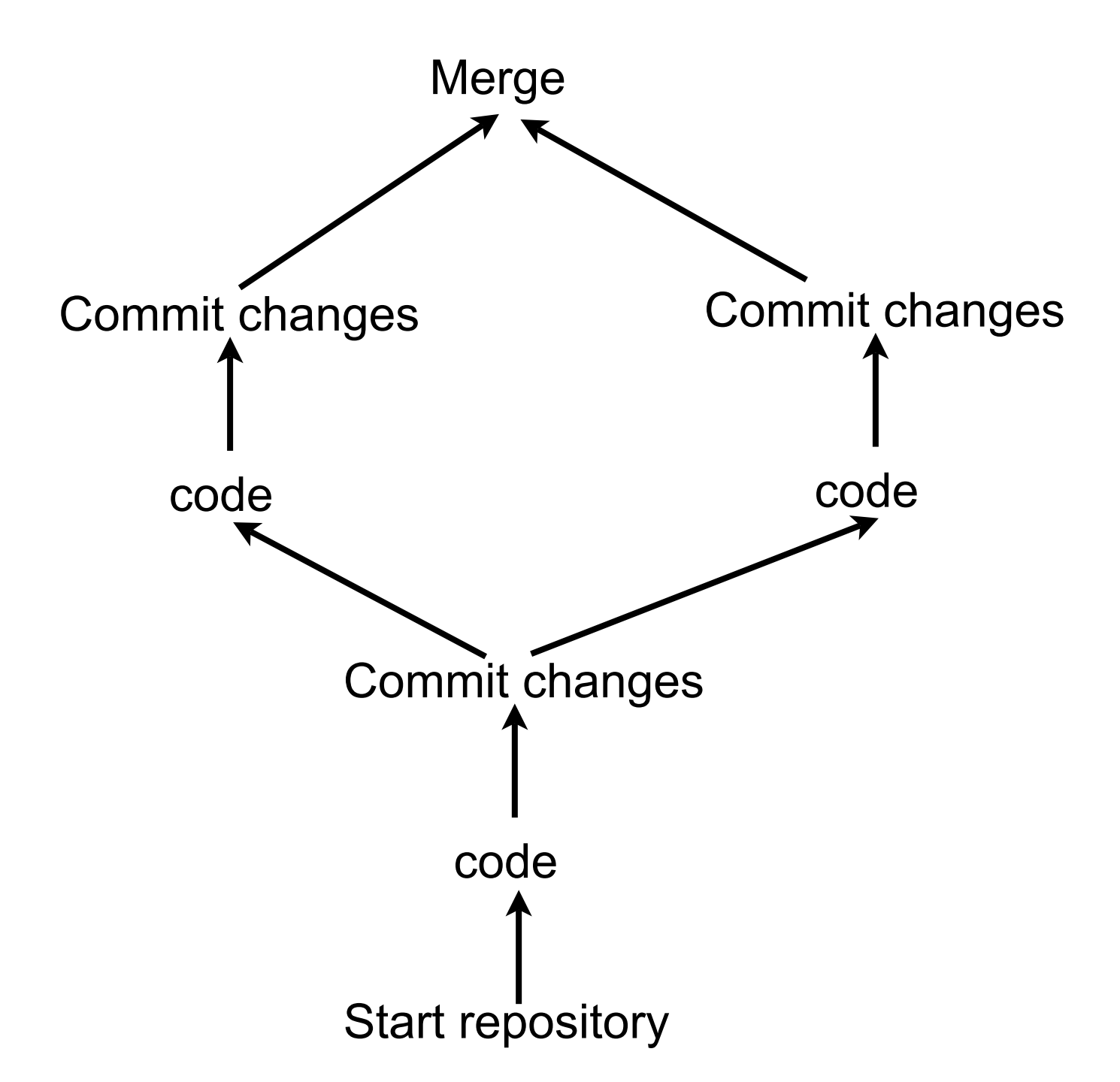

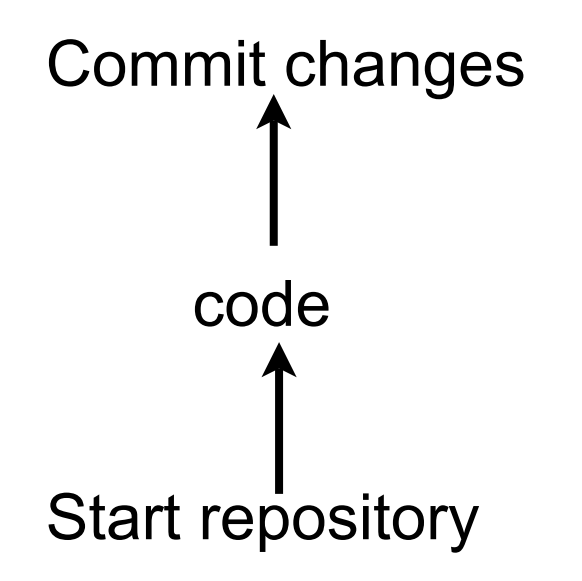

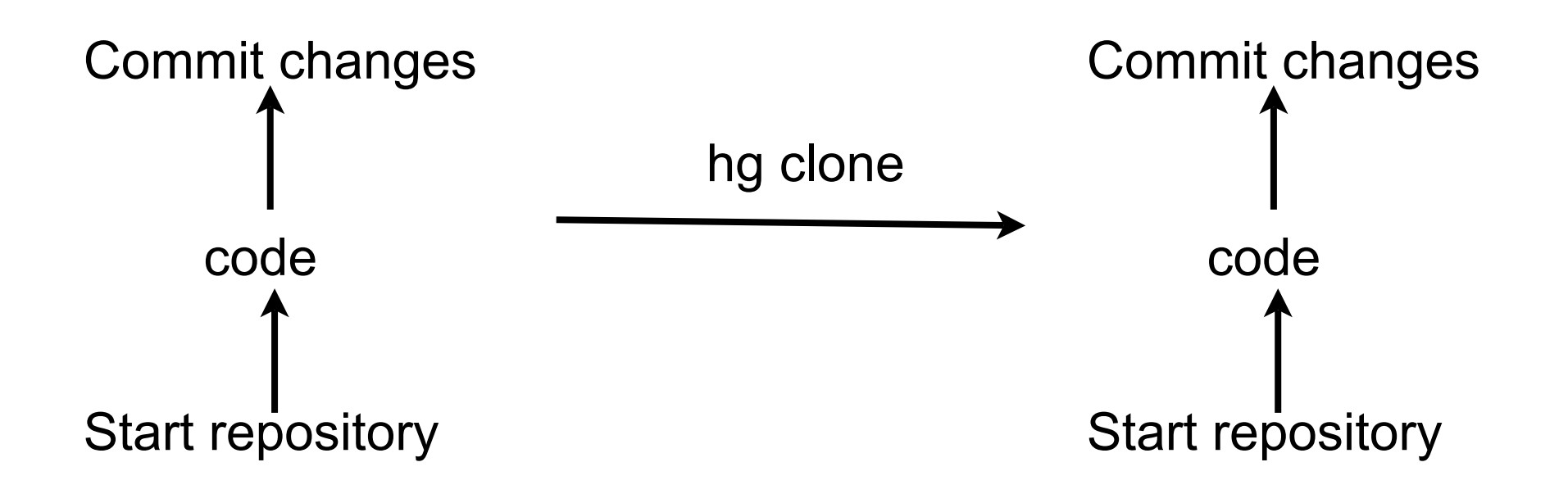

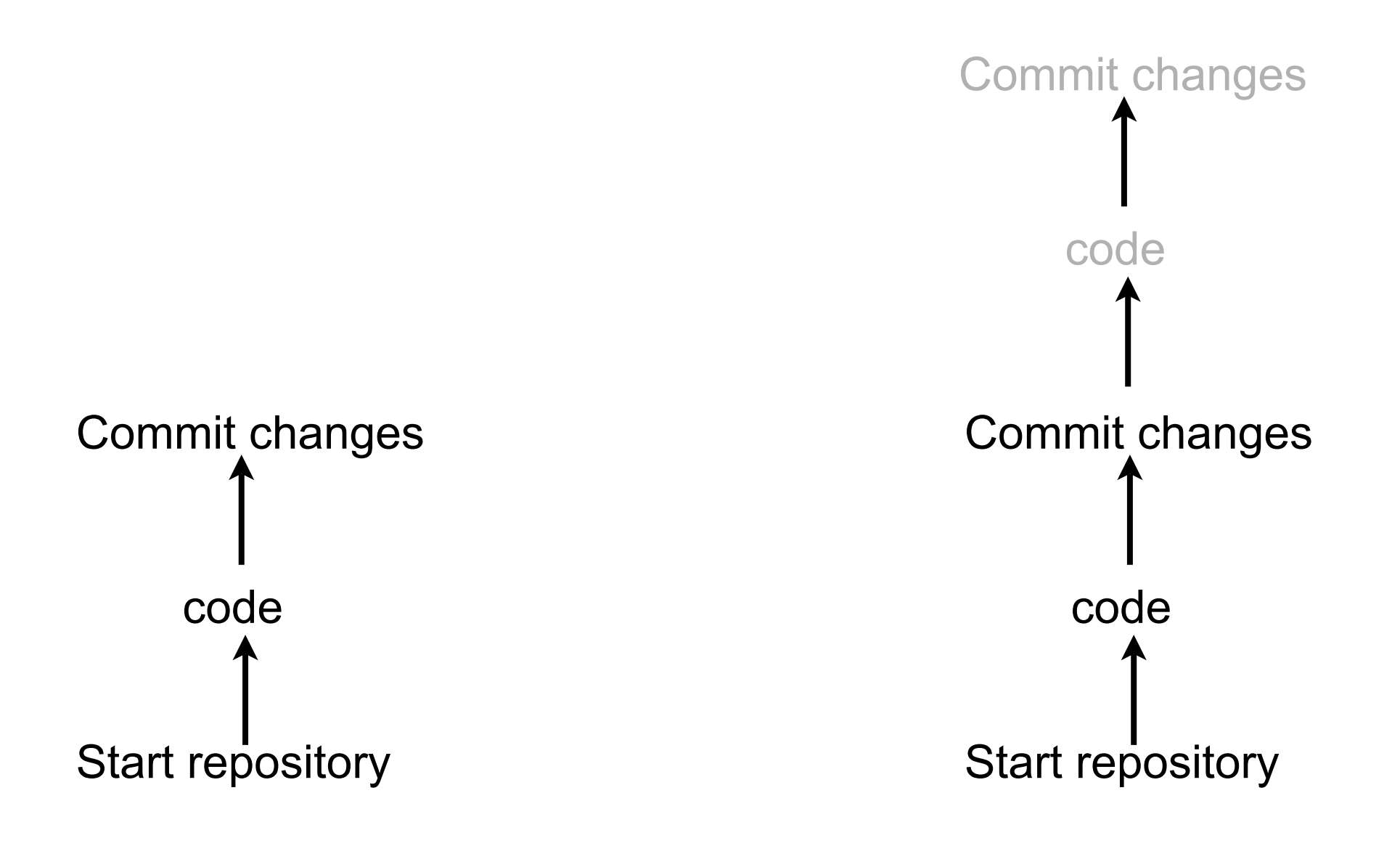

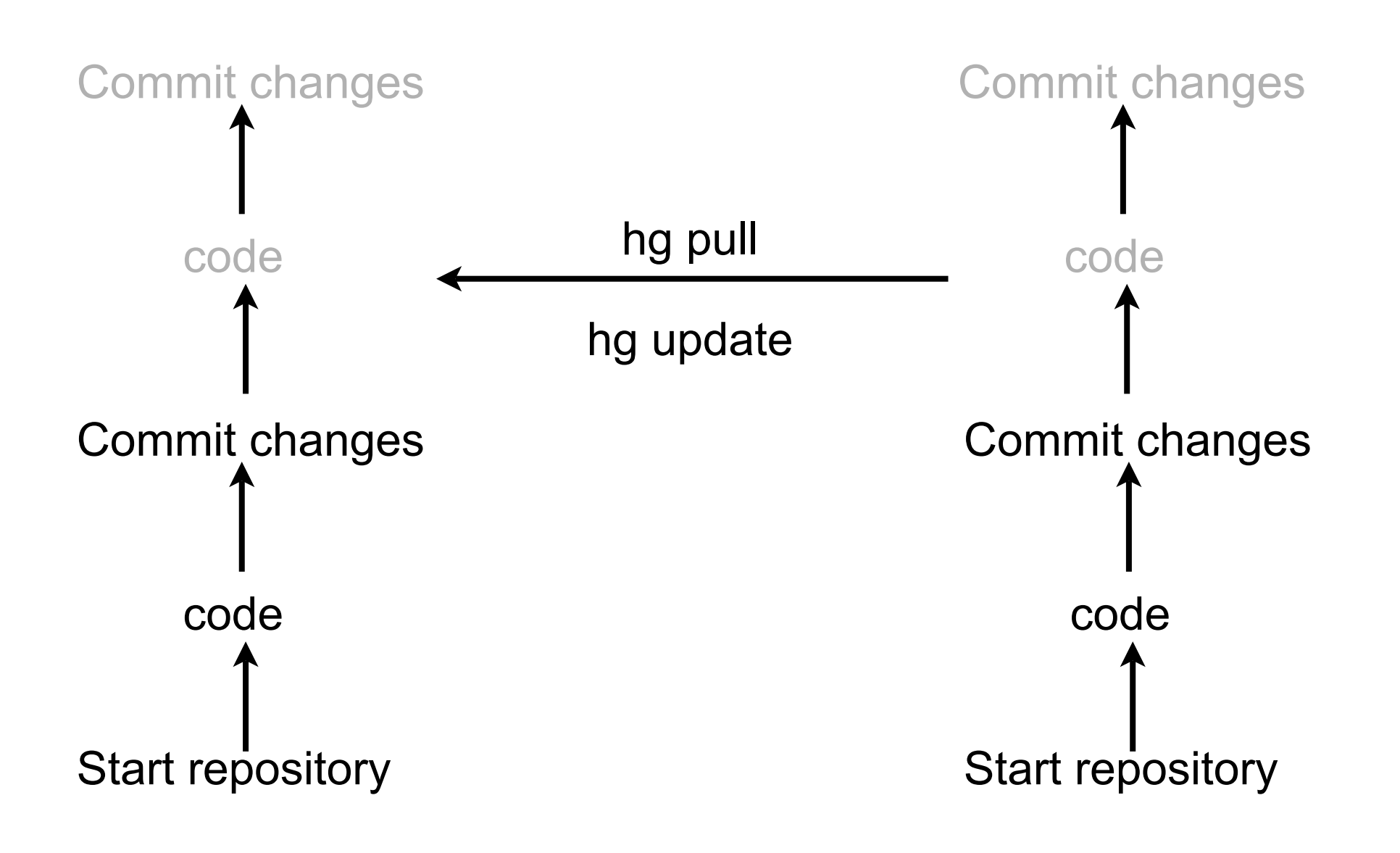

## **Basic Source Control Operations**

Starting a new project Adding code to a project Modifying existing code Retrieving past versions of code Handling conflicts in code Creating code branches Merging code branches

Cloning repositories Pulling repositories Pushing repositories Mercurial Commands

# **Creating a Repository**

hg init myproject

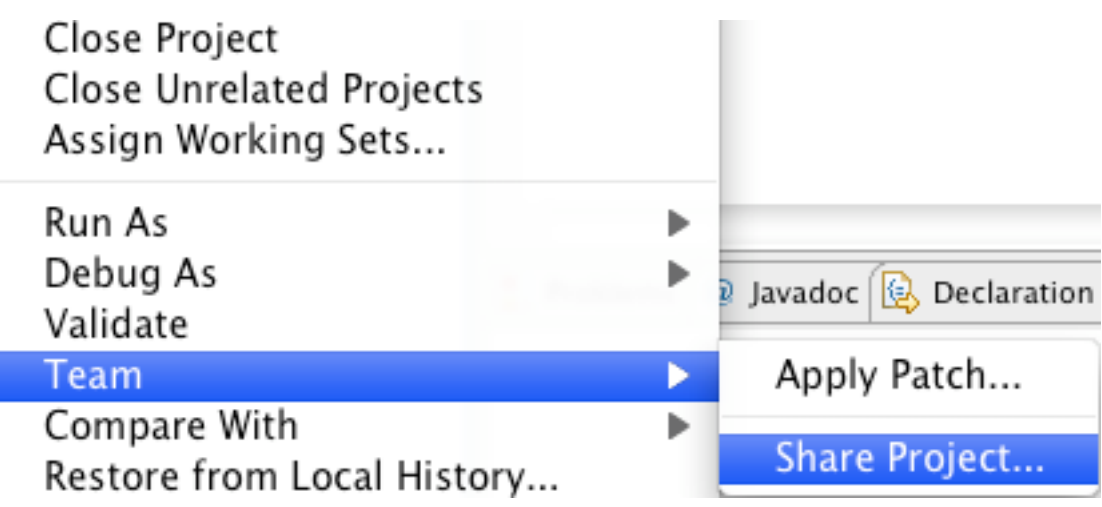

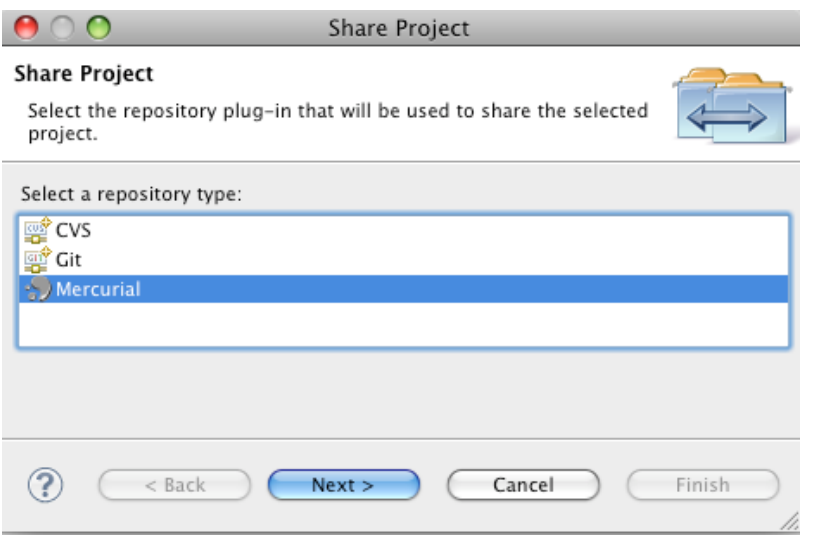

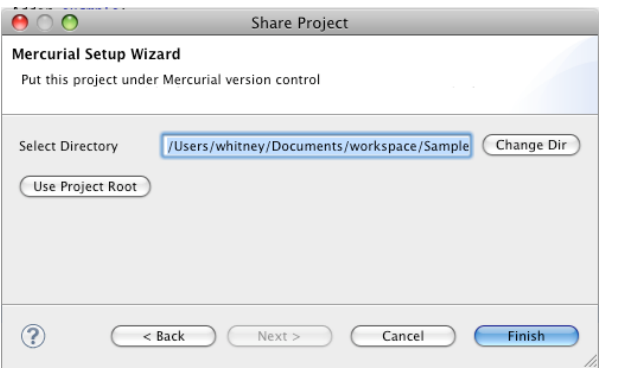

# **Repository & Working Directory**

**Repository** In .hg directory

**Contains** 

history of changes list of files part of project

Working Directory **Contains** Project files Project directories .hg

# **Adding Files to Repository**

Must tell Repository which files to maintain

hg add Adds all files in the current directory

hg add filename Adds the named file

Just adds files to list of files to maintain Does not add contents of files to repository

## **Committing files to Repository**

hg commit

# **Adding/Committing in Eclipse**

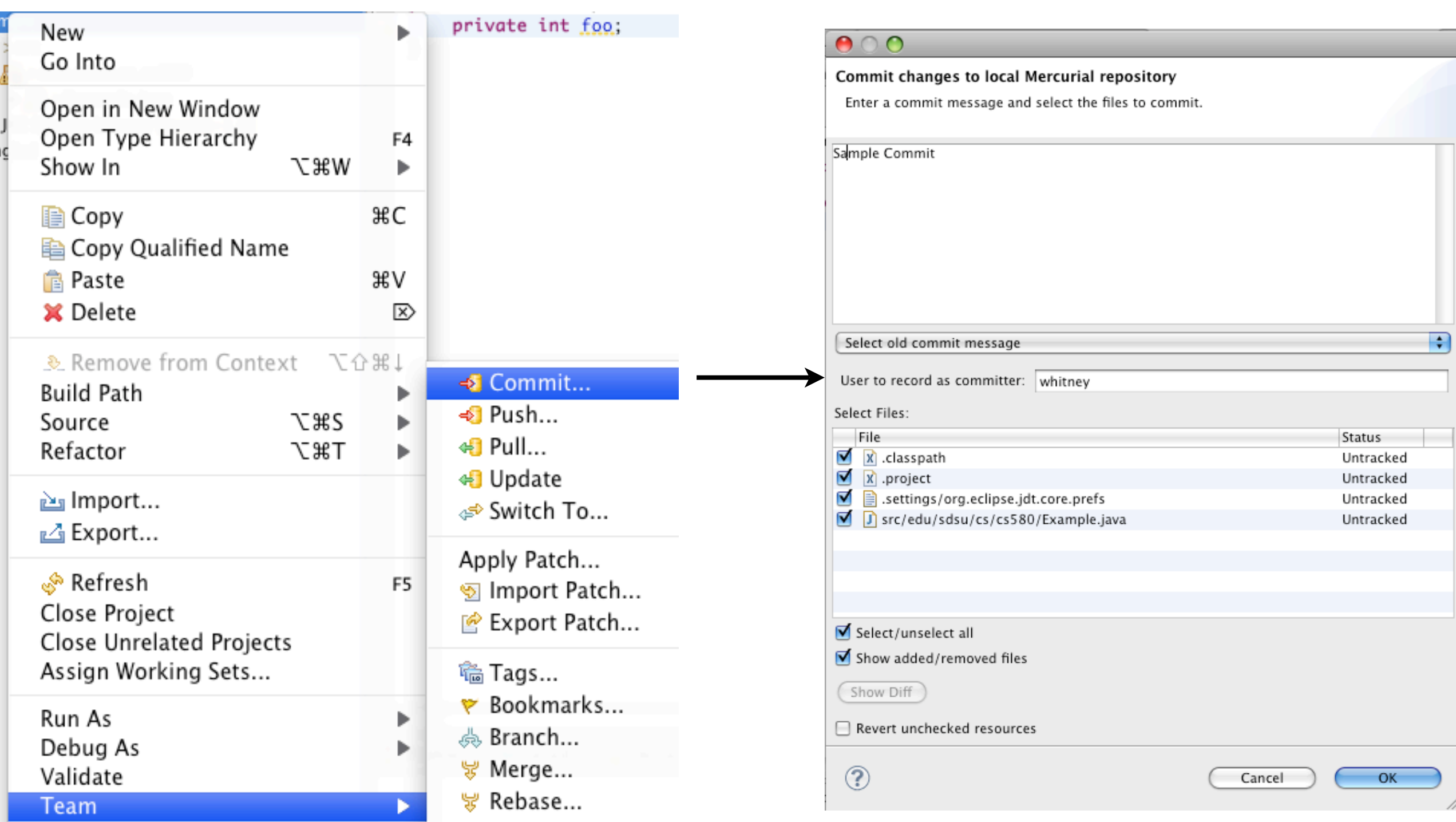

# **hg log**

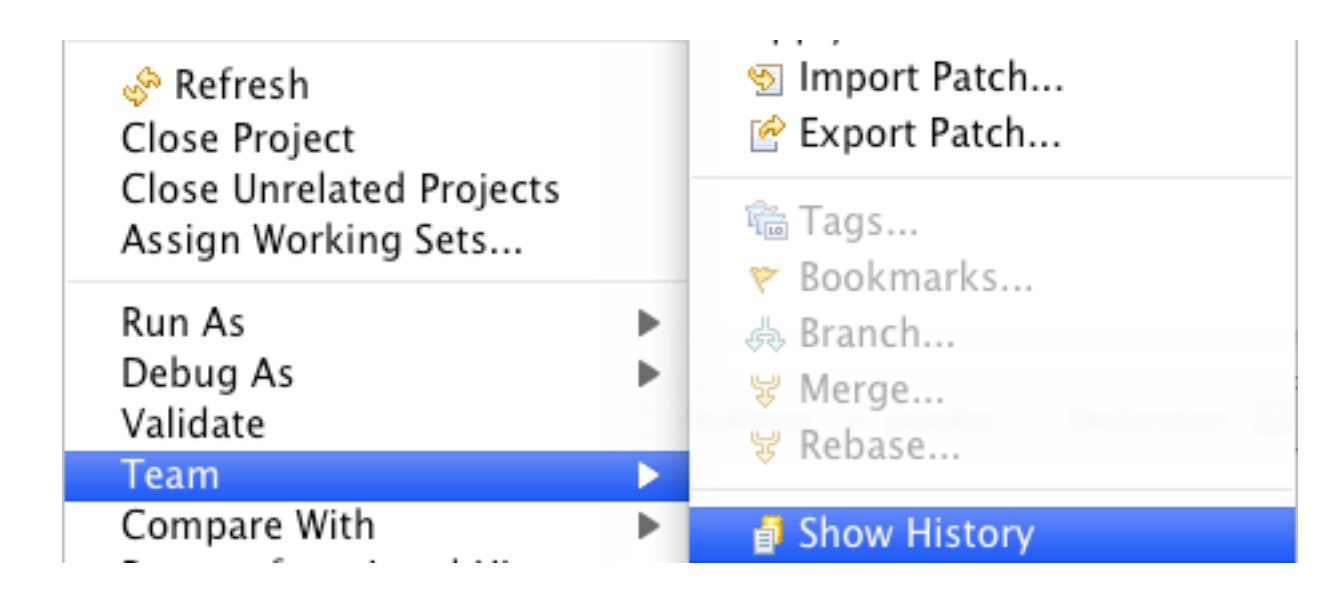

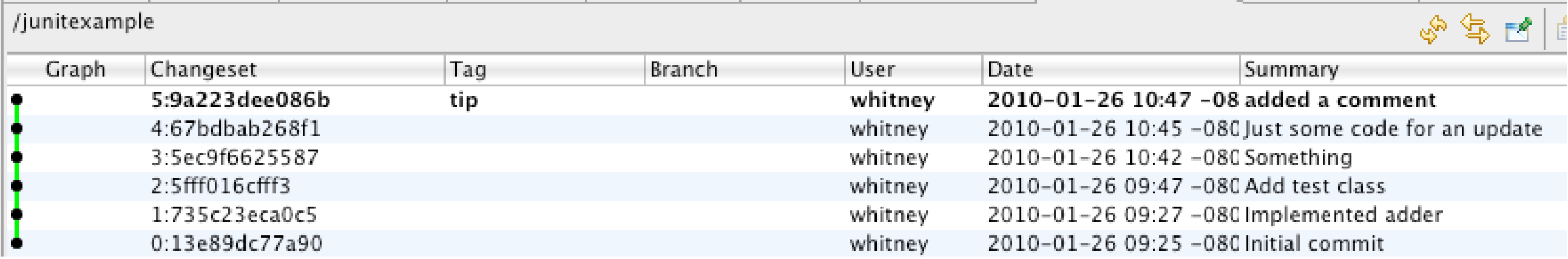

## **Reverting to different Version**

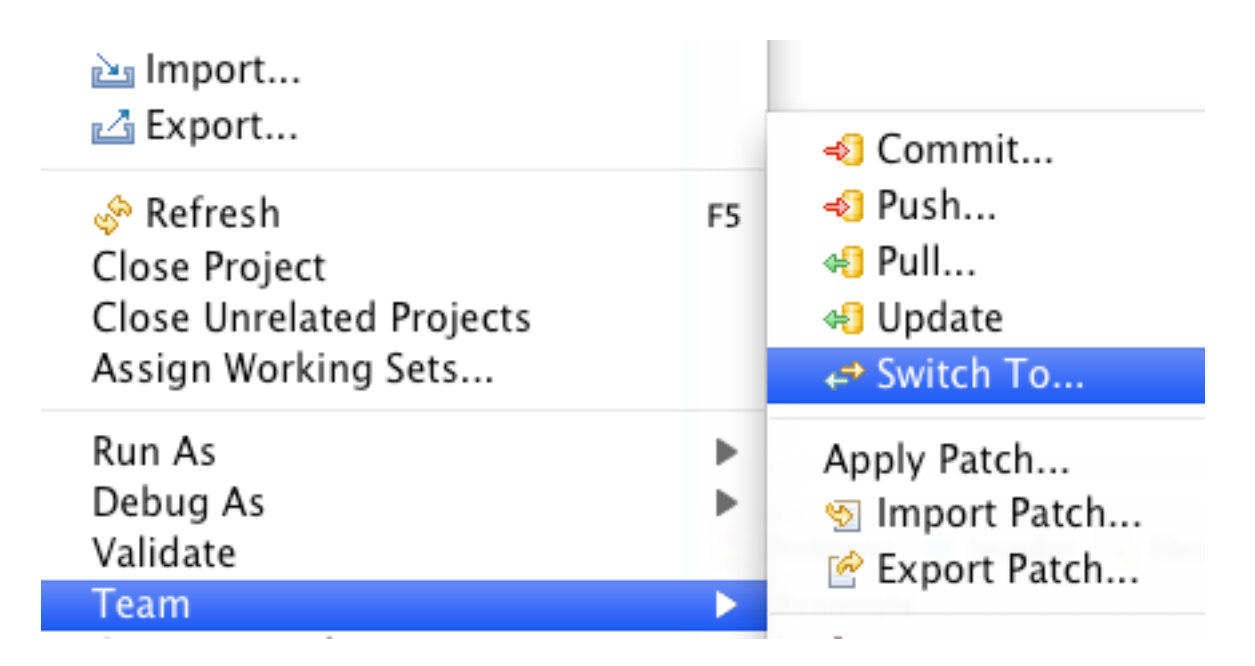

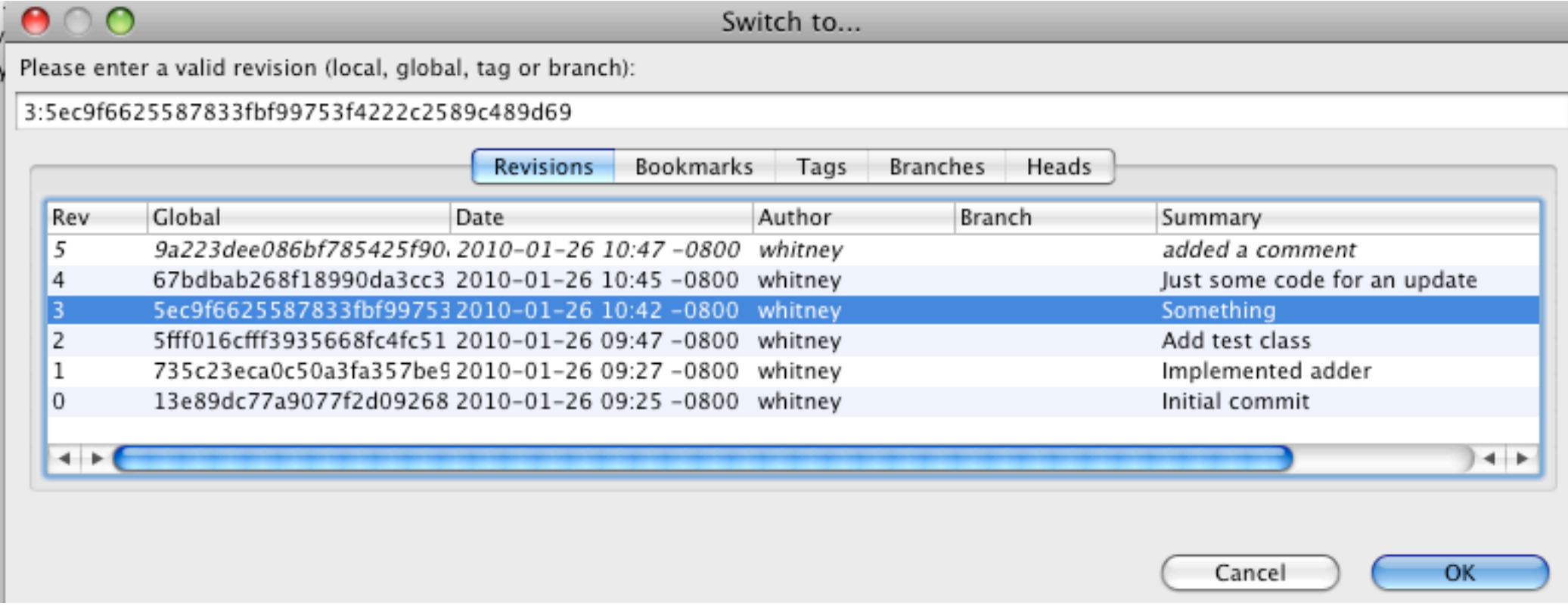

## **Creating Branches**

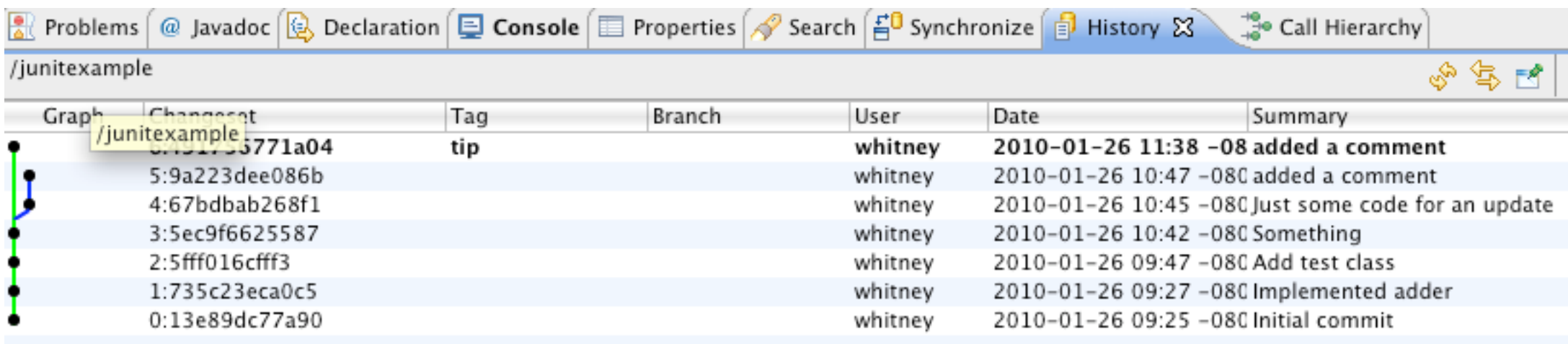

# **Merging - without conflicts**

use the merge item in the team menu and commit

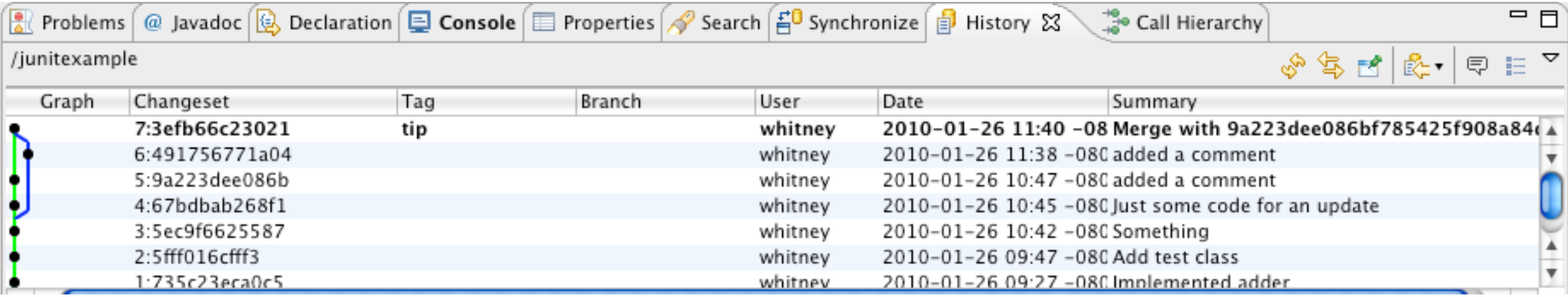

# **Uploading to BitBucket**

After creating a project in BitBucket Use the Push item in the team menu

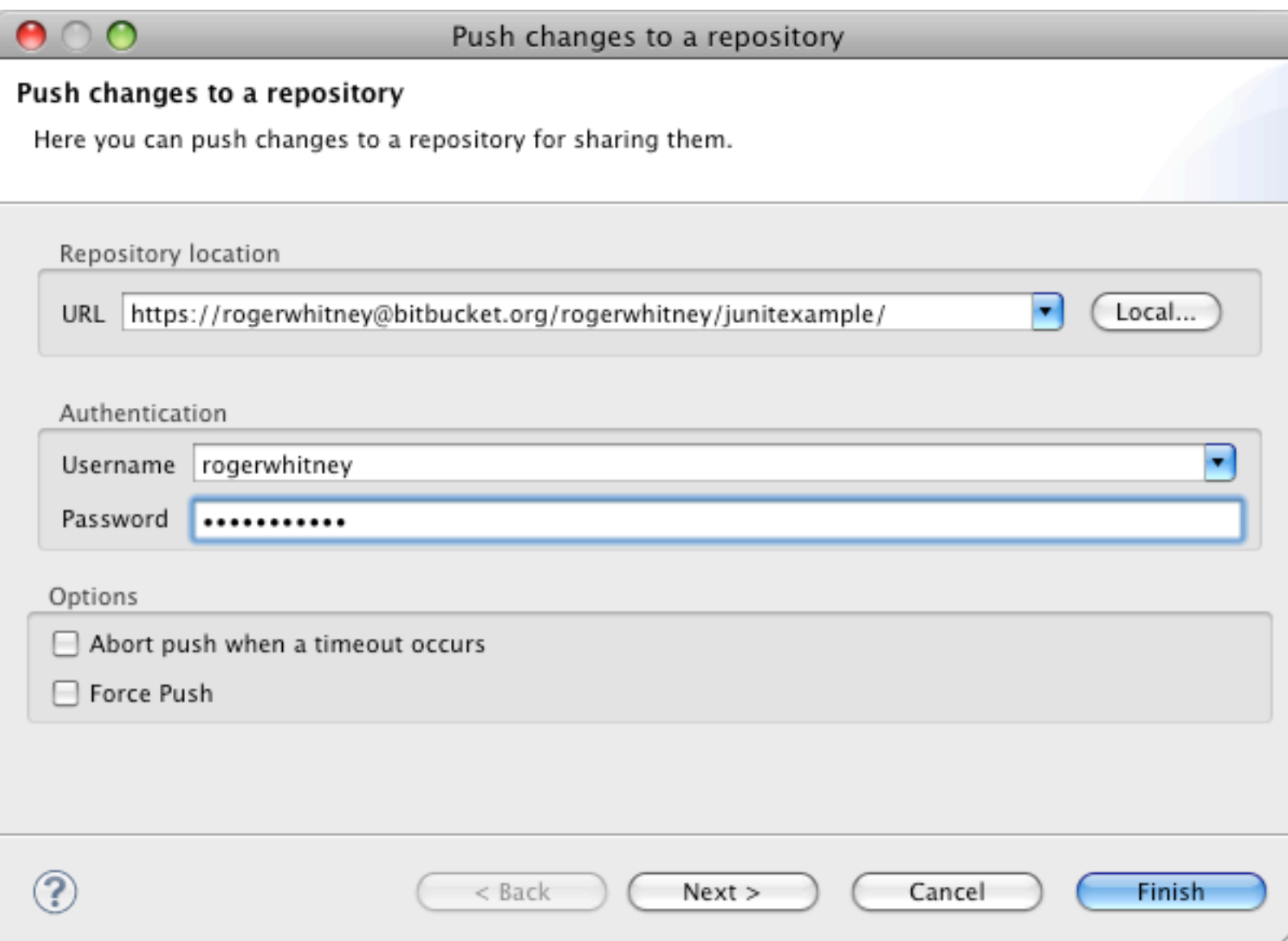

## **Downloading From Bitbucket**

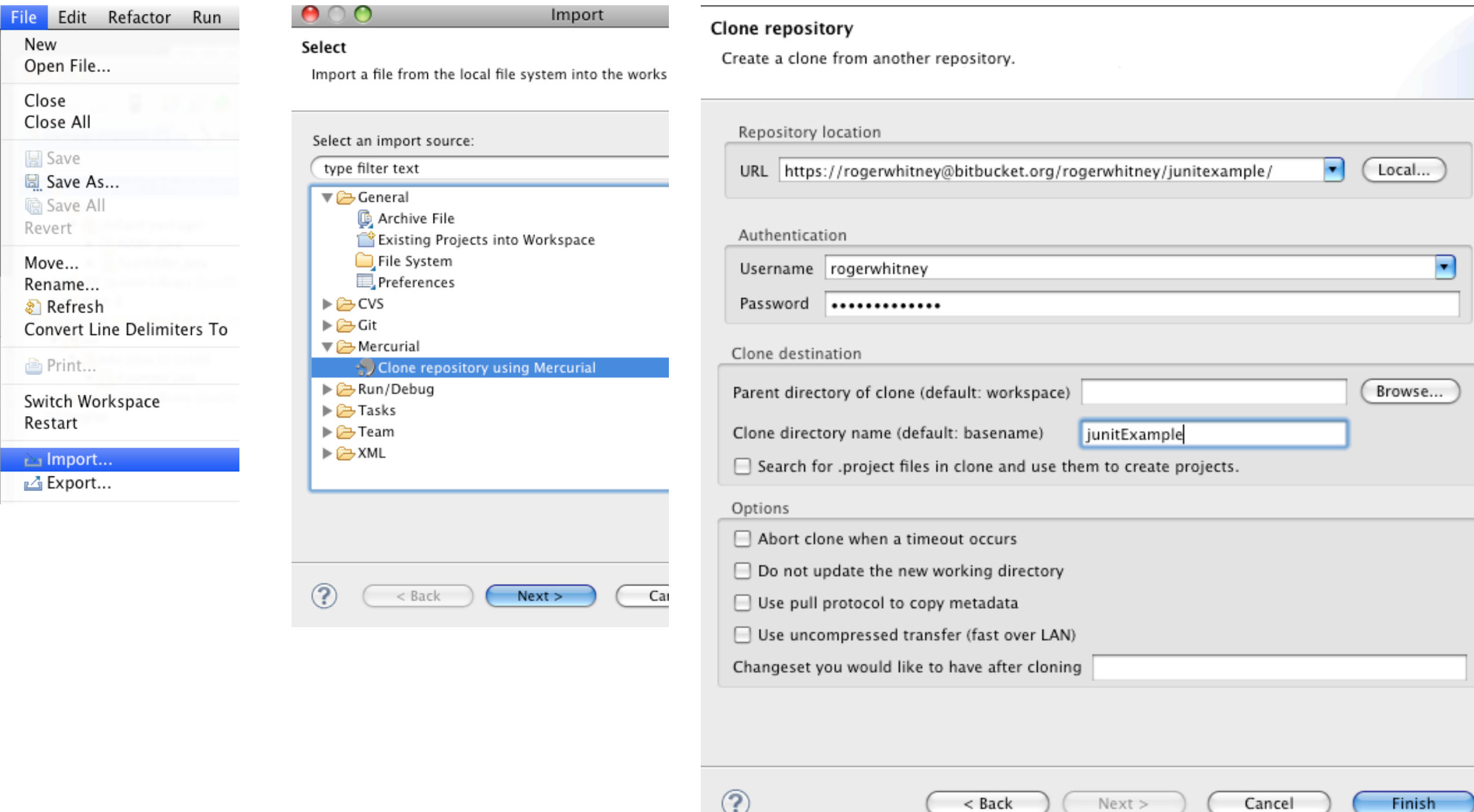

### Unit Testing

# **Testing**

#### **Johnson's Law**

If it is not tested it does not work

The more time between coding and testing

 More effort is needed to write tests More effort is needed to find bugs Fewer bugs are found Time is wasted working with buggy code Development time increases Quality decreases

## **Unit Testing**

Tests individual code segments

Automated tests

## **What wrong with:**

Using print statements

Writing driver program in main

Writing small sample programs to run code

Running program and testing it be using it

### We have a QA Team, so why should I write tests?

## **When to Write Tests**

First write the tests

Then write the code to be tested

Writing tests first saves time

Makes you clear of the interface & functionality of the code

Removes temptation to skip tests

## **What to Test**

Everything that could possibly break

Test values Inside valid range Outside valid range On the boundary between valid/invalid

GUIs are very hard to test Keep GUI layer very thin Unit test program behind the GUI, not the GUI

## **Common Things Programs Handle Incorrectly**

Adapted with permission from "A Short Catalog of Test Ideas" by Brian Marick, <http://www.testing.com/writings.html>

#### **Strings**

Empty String

#### **Collections**

Empty Collection Collection with one element Collection with duplicate elements Collections with maximum possible size

#### **Numbers**

Zero

The smallest number Just below the smallest number The largest number Just above the largest number

# **XUnit**

Free frameworks for Unit testing

SUnit originally written by Kent Beck 1994

JUnit written by Kent Beck & Erich Gamma

Available at: http://www.junit.org/

Ports to many languages at: http://www.xprogramming.com/software.htm

### **XUnit Versions**

3.x

Old version Works with a versions of Java

4.x Current version 4.8.1 Uses Annotations Requires Java 5 or later

### **Simple Class to Test**

```
public class Adder {
    private int base;
    public Adder(int value) {
         base = value;
    }
    public int add(int amount) {
         return base + amount;
     }
```
}

### **Creating Test Case in Eclipse**

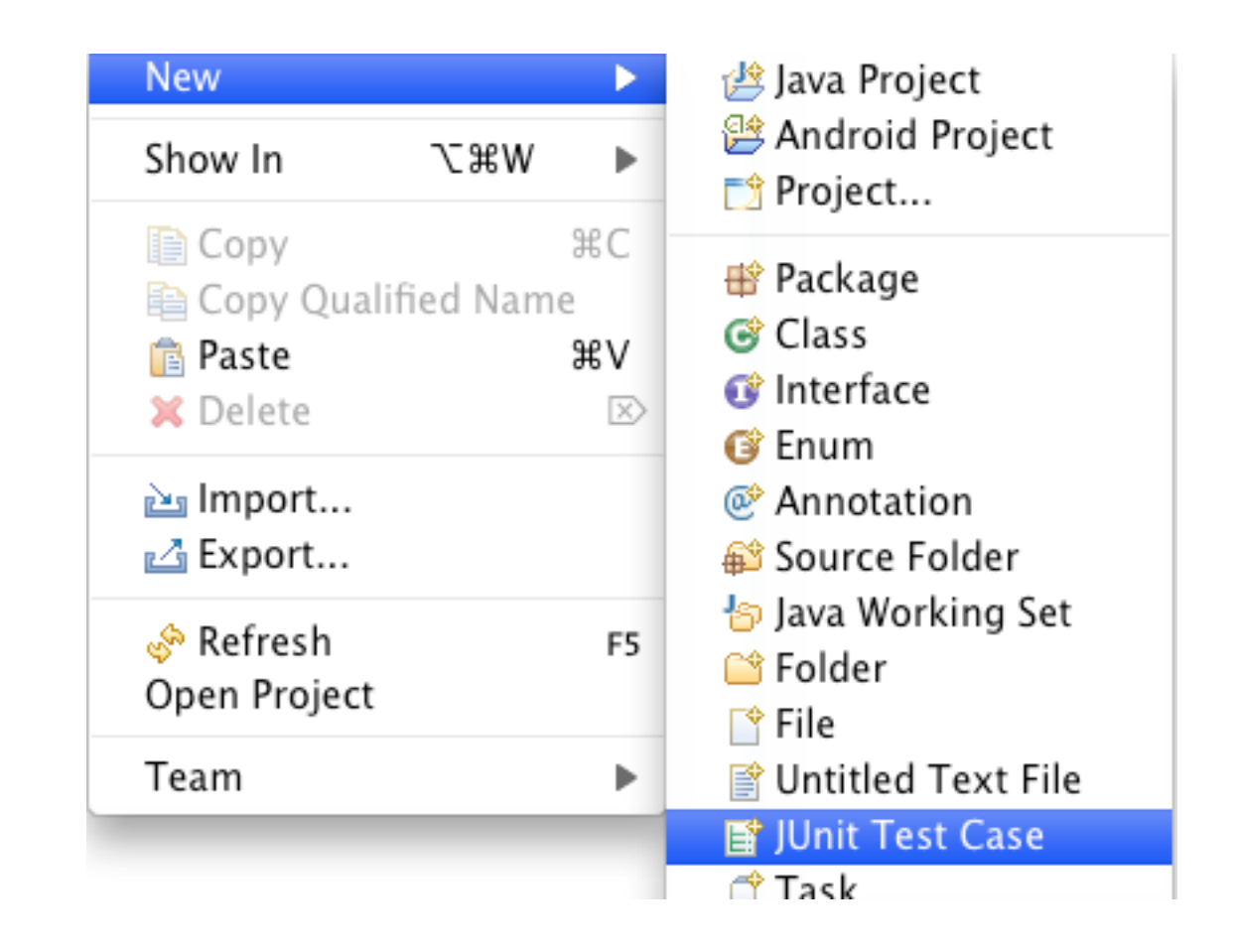

### **Creating Test Case in Eclipse**

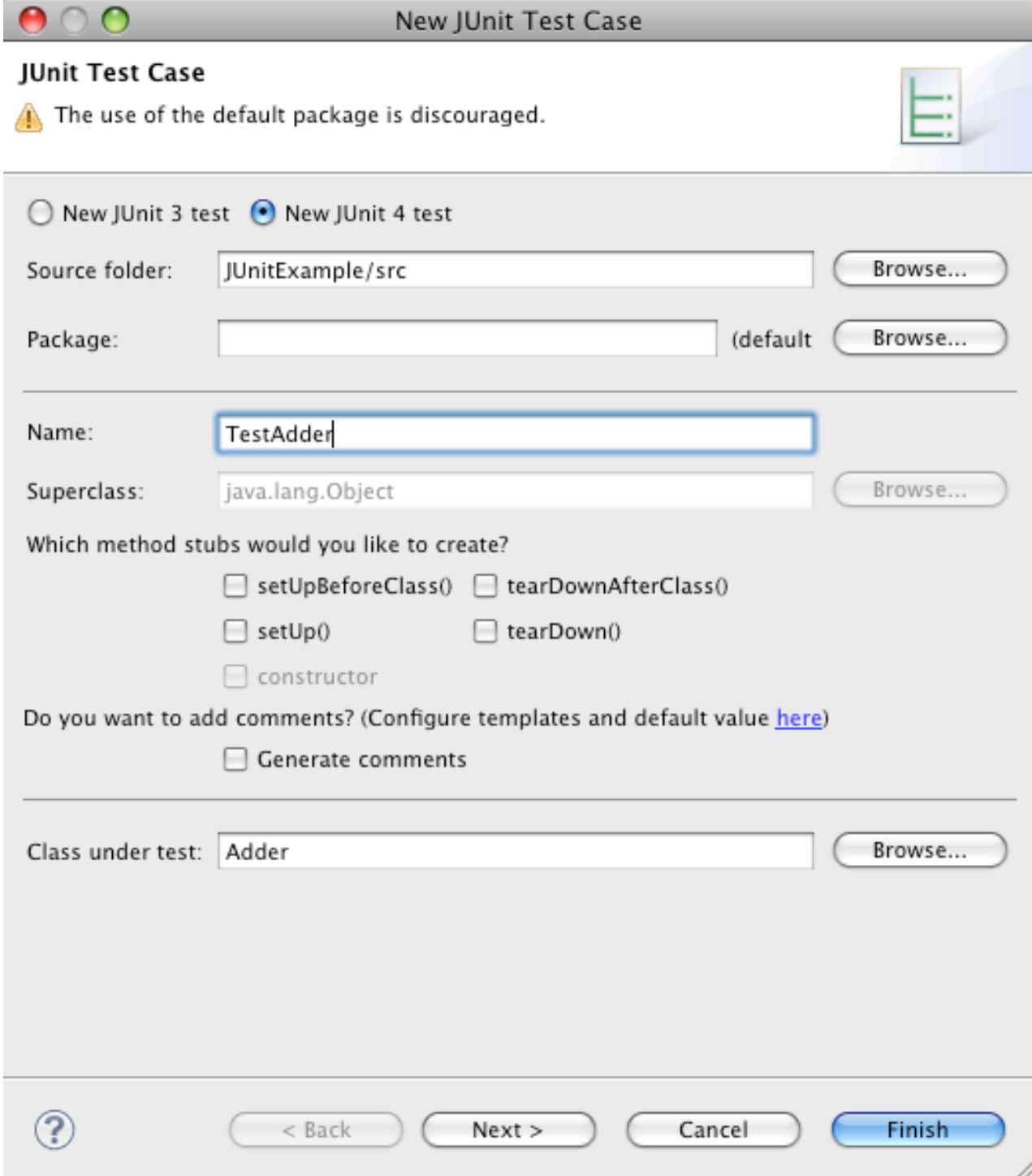

Fill in dialog window & create the test cases

# **Test Class**

import static org.junit.Assert.assertEquals; import static org.junit.Assert.assertTrue; import org.junit.Test;

```
public class TestAdder {
```
}

```
 @Test
public void testAdd() {
    Adder example = new Adder(3);
    assertEquals(4, example.add(1));
}
```

```
 @Test
public void testAddFail() {
    Adder example = new Adder(3);
   assertTrue(3 == example.add(1));
}
```
# **Running the Tests**

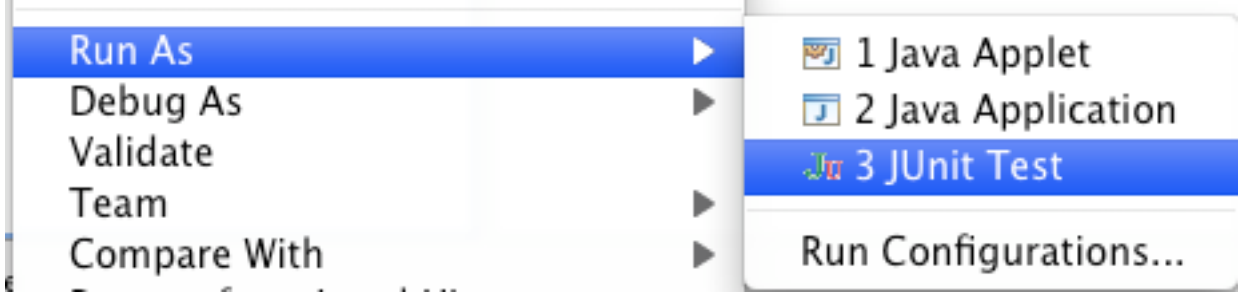

## **The result**

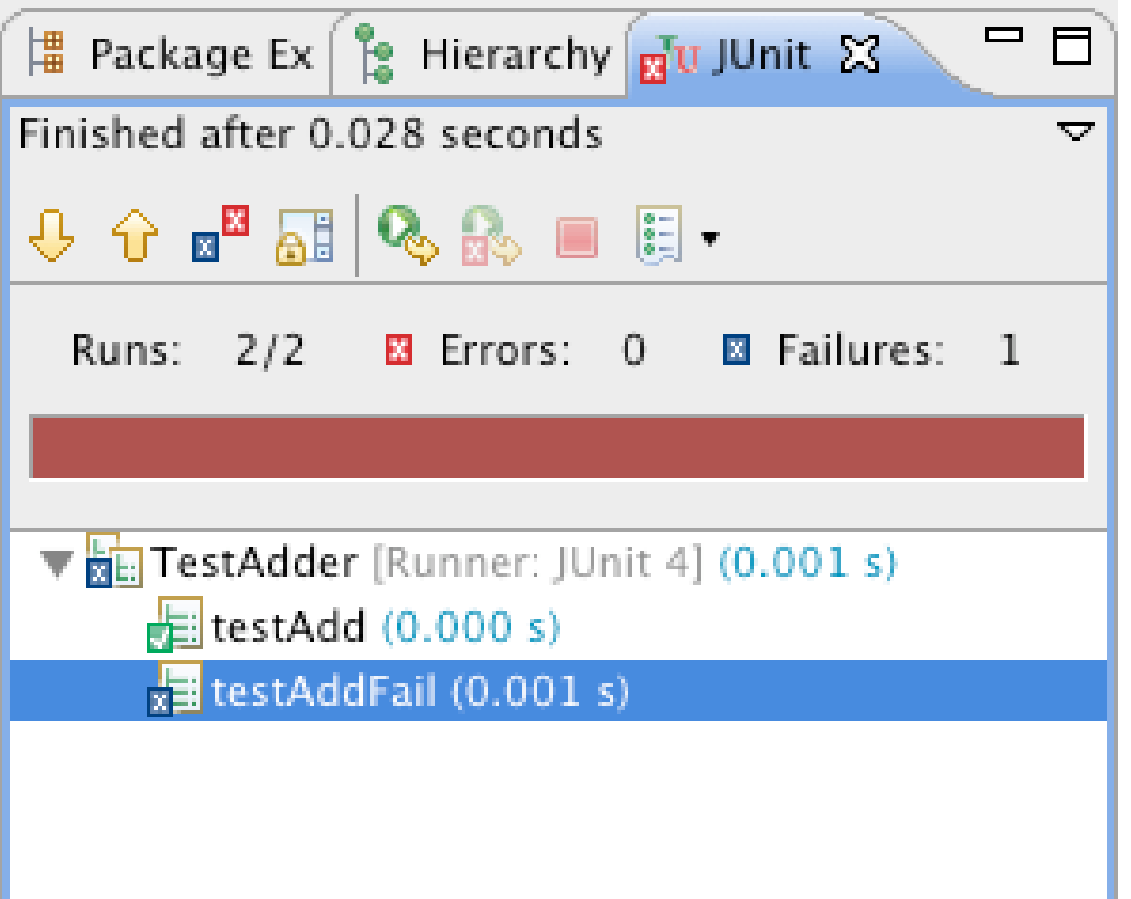

### **Assert Methods**

assertArrayEquals() assertTrue() assertFalse() assertEquals() assertNotEquals() assertSame() assertNotSame() assertNull() assertNotNull() fail()

### **Annotations**

After **AfterClass** Before **BeforeClass** Ignore Rule Test

# **Using Before**

import static org.junit.Assert.assertEquals; import static org.junit.Assert.assertTrue;

import org.junit.Before; import org.junit.Test;

}

}

```
public class TestAdder {
    Adder example;
    @Before
    public void setupExample() {
       example = new Adder(3);
}
    @Test
    public void testAdd() {
```

```
 assertEquals(4, example.add(1));
```
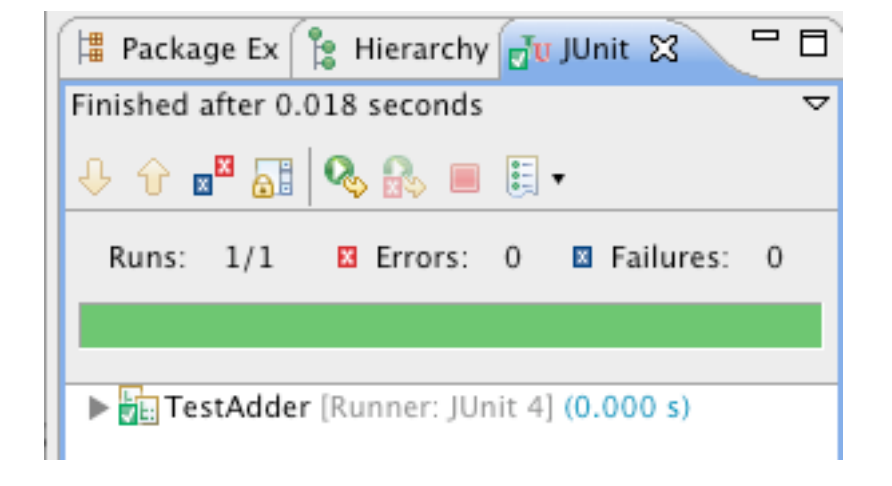